Laboratoř výpočetní techniky FF MU v Brně 10. 3. 1997

# MINIMUM PÍSAŘE A TYPOGRAFA

Toto pojednání se z řady návodů LVT poněkud vymyká: nezabývá se ovládáním jednoho programu, ale spíše shrnuje obecné zásady pro psaní a úpravu textů na počítačích.

Tradiční rozdělení programů na *editory* (pro prosté psaní textů, např. T602) a *DTP systémy* (desktop publishing - počítačová sazba) se v poslední době stírá nástupem vyšší generace editorů, které poskytují většinu možností vyhražených dříve pouze programům DTP (jedná se obvykle o programy pro Windows, např. Word for Windows, i když stejné služby již pod MS-DOS poskytoval např. WordPerfect 5.1, Word apod.). Pro naše potřeby proto programy pro psaní textů rozdělíme podle toho, jestli pracují s *proporčním* nebo *neproporčním písmem*.

## **1. Editory s neproporčním písmem**

V neproporčním písmu je každému znaku vyhražen na papíře stejný prostor; tak tomu je u jednodušších editorů (T602, CSED...). Práce s takovým editorem je velmi příbuzná psaní na psacím stroji. Lze například zarovnat sloupec položek pod sebe prostě tím, že před každou z nich napíšeme ("vynecháme") stejný počet mezer (protože i mezera má vždy stejnou šířku). Stačí tedy dodržovat základní zásady pro psaní textu. Jejich porušování vede na počítačích k textům ještě nepřehlednějším než na psacím stroji.

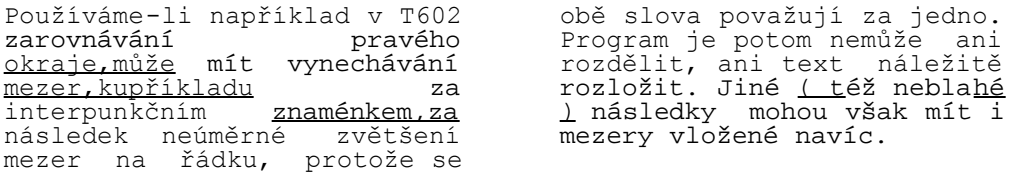

Vůbec je třeba si uvědomit, že všechny prohřešky proti zaběhnuté normě (nejen v úpravě, ale například i v pravopisu) působí v dokonalém tisku na laserové tiskárně velmi rušivě a diletantsky.

Z tématiky poučení čistě písařského vybočuje následující varování: s nástupem počítačů výrazně vzrostl počet chyb stylistických i logických. Specifické možnosti editorů (tvořit text od prostředka, libovolně přesouvat jeho části, odkládat řešení obtížných míst na později apod.) vedou k pozoruhodnému množství inkoherencí, anakolutů, nedokončených větám a jiným Zvykněme si proto číst při každém zásahu i širší okolí upravovaného místa a především - velmi pečlivě po sobě celý text přečíst před jeho vytištěním či odevzdáním. Z toho také vyplývá, že na konečné zpracování (úpravu, korekturu a finální tisk) si musí zejména nezkušený uživatel nebo ten, kdo pracuje s neznámým programem, vyhradit dostatek času.

### **Psaní některých vybraných znaků:**

Rozlišujte od sebe: **0** (nulu) a **O** (velké o)

**1** (jedničku) a **l** (malé L) **'**(apostrof) a **´** (čárku nad písmenem)

 Středník (**;**) existuje jako samostatný znak (v T602 je dostupný po přepnutí na klávesnici "IBM", ve Windows je i na české klávesnici, a to na klávese [~/**`]**).

• K dispozici je i řada dalších znaků, jako jsou @,©, ®, apod. Je třeba jen zjistit, jak je v tom kterém editoru "vyloudit" z klávesnice; v T602 jsou k dispozici po přepnutí na klávesnici "SPC", editory ve Windows zase nabízejí funkci "vložit

symbol".

- **Mezera** se píše:
- za tečkou, čárko<u>u, s</u>tředníkem, vykřičníkem, otazníkem (ale nikoliv před nimi!).
- vně závorek (ne však uvnitř), pokud ovšem nenásleduje interpunkce
- před a za pomlčkou (nikoliv však před a za spojovací čárkou, viz dále)
- **Závorky** píšeme kulaté, jejich náhrada lomítkem je zlozvykem z psacích strojů.
- **Uvozovky** se v editorech typu "psací stroj" dělají obvykle "nahoře" jedinou klávesou.

#### **Hranice odstavců**

Všechny editory při dosažení pravého okraje samy zajistí přechod na nový řádek*. Tvrdý konec řádku* ("hard return", vytvořený stiskem klávesy **[Enter]** - narozdíl od *měkkého konce řádku*, který vložil počítač sám a může jej také sám zrušit) vkládejme **pouze na konec odstavce** nebo tehdy, chceme-li řádek ukončit dříve než u pravého okraje (např. při psaní veršů). Tvrdé konce řádků uvnitř odstavce vedou ke komplikacím při přeformátovávání textu, jeho přenosu do jiného editoru apod.

#### **Tvrdá mezera**

Neslabičné předložky nesmí v češtině stát na konci řádku. Ze všech editorů se o to sama stará pouze T602 (i když až po přeformátování daného odstavce). U všech ostatních doporučujeme tyto předložky "spojit" s následujícím slovem nedělitelnou mezerou (tzv. tvrdá mezera - hard space; vkládá se např. ve Wordu kombinací kláves [Ctrl]+[Shift]+ +[mezera], v T602 [Alt]+[M], ve WP 5.1 [Home] a poté [Space]). Dělení řádku nesmí rovněž připadnout dovnitř číselného údaje (35/000), data (5./11. 1620) ani jména s iniciálami (V./I. Lenin).

### **2. Editory s proporčním písmem**

Editory s proporčním písmem nabízejí mnohem efektnější výstup (při tisku na laserové tiskárně srovnatelný s knižní sazbou), formátování textu je v nich však přece jen o něco složitější. Hlavní rozdíl tkví v tom, že mezera má proměnlivou šířku (podle toho, na jak zahuštěném řádku se právě nachází), a proto bychom ji neměli nikdy používat k žádným úpravám vzhledu textu. To se týká nejen tabulek, ale například i odsazení prvního řádku odstavce. Ke všem těmto účelům musíme používat prostředky k tomu určené (tabulátory, tabulky, styly odstavců apod.).

Pro úplnost dodejme, že všechny editory samozřejmě nabízejí možnost zvolit si pro určitý úsek textu záměrně písmo neproporční (tzv. Courier, v české verzi Windows Courier New EE nebo CE) a využít pak výhod "ručního formátování" pomocí mezerníku. Můžeme to udělat příkladně tehdy, když převádíme do Wordu řadu tabulek pořízených v T602, jejichž přeformátování by stálo příliš mnoho úsilí.

Při psaní takovým editorem platí samozřejmě všechny zásady uvedené v kap. 1 o psaní mezer, interpunkčních znamének apod. Skutečná sazba textu však vyžaduje znalosti speciálnější než jen pouhá pravidla pro psaní na stroji. Obsáhnout je všechny v tomto přehledu nelze (řada z nich zůstává ostatně skryta i tzv. profesionálním vydavatelstvím).

Čtenář může najít poučení ve specializovaných publikacích (např. V. Beran: *Typografický manuál*, nakl. Manuál, Náchod 1994); je také velmi dobré všímat si typografického řešení zdařilých knih a jiných tiskovin, nejlépe starších, vzniklých ještě v éře před počítačovou sazbou.

Zmíníme alespoň několik obecných zásad:

1. Různých typů a velikostí písem užíváme co nejstřídměji. Obvykle je vhodné užívat v celém textu jen jediný základní typ písma (font), a to pokud možno prostý. Příliš zdobná písma při četbě unavují a hodí se nanejvýš na nadpisy a krátká sdělení.

Editory poskytují řadu prostředků ke členění a zvýrazňování textu: *kurzívu*, **tučné písmo** (většinou jde ve skutečnosti o písma **polotučná**), změnu velikosti písma. Užívejme jich místo postupů převzatých z psacích strojů; ty obvykle v sazbě působí méně zdařile. To platí např. o NADPISECH VERZÁLKAMI, podtrhávání, p r o s t r k á v á n í (prostrkávání obyčejnými mezerami může navíc vést k rozdělení slova v kterémkoliv místě) apod.

2. Zahraniční programy (a zčásti i některé jejich počeštěné verze) mají často různé hodnoty přednastaveny v rozporu s českými zvyklostmi. Je to např.

- formát papíru: je vhodné jej z amerického "legal" přenastavit na A4 hned na počátku práce, jinak nám tato změna později poruší již hotové rozdělení textu na strany; nejlépe je provést tuto změnu natrvalo v základní šabloně/stylu dokumentu
- formátování odstavce: v české sazbě není zvykem oddělovat odstavce zvětšenou mezerou mezi řádky. Rovněž u nás neděláme mezi větami větší mezery než mezi slovy uvnitř věty.
- dělení slov: některé algoritmy automatického dělení (*hyphenation*) dávají výsledky pro češtinu nepřijatelné. Je-li tomu tak, můžeme buď na dělení slov rezignovat (pro texty méně náročné na kvalitu tiskového výstupu je to vhodný přístup), nebo dělení pečlivě kontrolovat, anebo konečně dělit zcela ručně. Ruční dělení slova musíme provádět nikoliv prostým znakem [-] (ten by nám při přeformátování odstavce uprostřed slova zůstal), ale vložením znaku volitelného rozdělení (např. ve Wordu [Ctrl]+[-]). (K znaku pro dělení slov viz též oddíl *Spojovník a pomlčka*.)

O správném rozdělování slov se poučíme opět v *Pravidlech*. Navíc se typografové vyhýbají dělení tam, kde by vedlo ke zdánlivému vzniku nevhodného slova (knihovna, tlumočit apod.).

Ze **speciálních znaků**, kterými se sazba liší od psaní editorem, je vhodné znát alespoň:

(Uvedený kód ve Windows vkládáme stisknutím klávesy [Alt], napsáním kódu na číselné klávesnici a uvolněním [Alt]; kromě toho ovšem různé editory mohou nabízet snazší způsoby vkládání těchto znaků. U znaků, které neexistují obecně ve Windows, ale jsou záležitostí jednotlivých editorů, uvádíme způsob psaní ve Wordu 6.0)

*Ukázka znaku popis kód ve Windows* skryté - rozdělovací znaménko [Ctrl] + [-] hard - nedělitelný spojovník [Ctrl] + [Shift] + [-] "inteligentní spojovník" (správně se dělí na konci řádku) kombinace obou předchozích -nebo - pomlčka 0151 nebo 0150 nedělitelná mezera [Ctrl] + [Shift] + [Space]

#### **Spojovník a pomlčka**

se od sebe podle *Pravidel českého pravopisu* "graficky i funkčně liší. **Spojovací čárkou** neboli **spojovníkem** (-) mezi slovy, popřípadě slovními spojeními, naznačujeme, že tyto výrazy tvoří těsnější celek." Patří sem např. spojení *Brno-město*, *Rimskij-Korsakov*, *propan-butan*, *A-vitamín* (ale: *inženýr architekt*); *česko-anglický, analogově-číslicový* (ale: *vysokofrekvenční*).

Znak spojovník (-) se dále užívá:

- ve významu *až*, *do*, pak jej píšeme s mezerou před znakem i za ním (*24. 26. prosince, červen srpen, rychlík Praha - Brno*)
- při dělení slov

Mějme na paměti, že stejně jako spojovník vyhlíží rozdělovací znaménko. Proto dojde-li k rozdělení obou spojených částí slova, předepisují pravidla, aby se spojovník na začátku nového řádku zopakoval. Je-

-li tento požadavek pominut, *je-li* se změní v *jeli* a například u cizího jména nemusí být čtenář vůbec schopen rekonstruovat jeho původní podobu.

S tímto požadavkem můžeme naložit trojím způsobem: buď jej ignorovat (jako to dnes dělá většina tzv. sazečů), nebo rozdělení v tomto místě zakázat použitím "nedělitelného spojovníku" místo obyčejného (ve Wordu kombinací Ctrl+Shift+-), anebo konečně jej splnit. K tomu stačí např. ve Wordu nahradit každý spojovník dvojicí znaků *volitelné rozdělení* a *nedělitelný spojovník*, tedy [Ctrl]+[-] a [Ctrl]+[Shift]+[-].

**Pomlčka** narozdíl od spojovníku "naznačuje větší přestávku v řeči". Píše se především (1) není-li věta ukončena, (2) místo čárky, chceme-li vyznačit výraznější oddělení, (3) v heslech, nápisech, průpovědích atp. Ve Windows má jeden typ pomlčk<u>y - d</u>louhý - kód 0151, druh<u>ý - k</u>ratší - kód 0150. V češtině se (narozdíl od typografické praxe anglosaské) píše vždy s mezerou před i za znakem pomlčky.

## **3. Psaní textu jako podkladu pro další zpracování**

Někdy má být text, který píšeme, předán na disketě k dalšímu zpracování programem DTP (případně k jiné úpravě, např. jazykem HTML pro WWW stránky sítě Internet). V takovém případě je nejlépe se předem přesně domluvit přímo s tím, kdo bude text přebírat či dále zpracovávat. Redakce, agentury apod. mívají často své požadavky přehledně sepsány.

V zásadě platí, že pokud nedodáváme text ve zcela konečné podobě jako předlohu pro tisk, je lépe formátovat jej co nejméně; pamatujme, že pokud se změní i jen velikost stránky, natož editor, písmo atd., vede to k tak rozsáhlým změnám výsledného vzhledu dokumentu, že naše formátovací zásahy (zejména formátování pomocí mezer) jsou jen na překážku. Raději tedy dodejme s disketou i text vytištěný na papíře a požadavky na formátování vyznačme tam (např. vystředění, zarovnávání, velikosti písem apod.). Sami naopak vkládejme například vyznačení **tučného písma**, *kurzívy* apod. ve vlastním textu: tyto informace lze i při konverzi textu do jiného programu vždy přenést a jejich dodatečné vkládání především do rozsáhlejšího textu je obtížné.

Odkazy: [Pravidla sazby diplomových prací](http://home.pf.jcu.cz/~edpo/pravidla/pravidla.html) na Jihočeské univerzitě